**СОГЛАСОВАНО Начальник ФГБУ «ГНМЦ» Минобороны России Т.Ф. Мамяеев**  $2021f.$ cife :

**Государственная система обеспечения единства измерений**

## **Генераторы сигналов РММ ЗОхх**

# **Методика поверки**

#### 1 ОБЩИЕ ПОЛОЖЕНИЯ

1.1. Настоящая методика поверки распространяется на генераторы сигналов PMM 30хх (далее - генераторы) и устанавливает методы и средства его первичной и периодической поверок.

- 1.2. Интервал между поверками 1 год.
- 1.3. Сокращенная поверка не возможна.

1.4. Поверяемый генератор должен иметь прослеживаемость к государственным первичным эталонам ГЭТ 1-2018, ГЭТ 26-2010, ГЭТ 180-2010 в соответствии с государственными поверочными схемами, утвержденными приказами Росстандарта № 1621 от 31.07.2018 «Об утверждении государственной поверочной схемы для средств измерений времени и частоты», № 3461 от 30.12.2019 «Об утверждении государственной поверочной схемы для средств измерений мощности электромагнитных колебаний в диапазоне частот от 9 кГц до 37,5 ГГц», ГОСТ Р 8.717-2010 ГСИ. Государственная поверочная схема для средств измерений коэффициента амплитудной модуляции высокочастотных колебаний.

## 2 ПЕРЕЧЕНЬ ОПЕРАЦИЙ ПОВЕРКИ СРЕДСТВА ИЗМЕРЕНИЙ

2.1 При проведении поверки должны выполняться операции, приведенные в таблице 1.

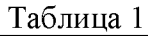

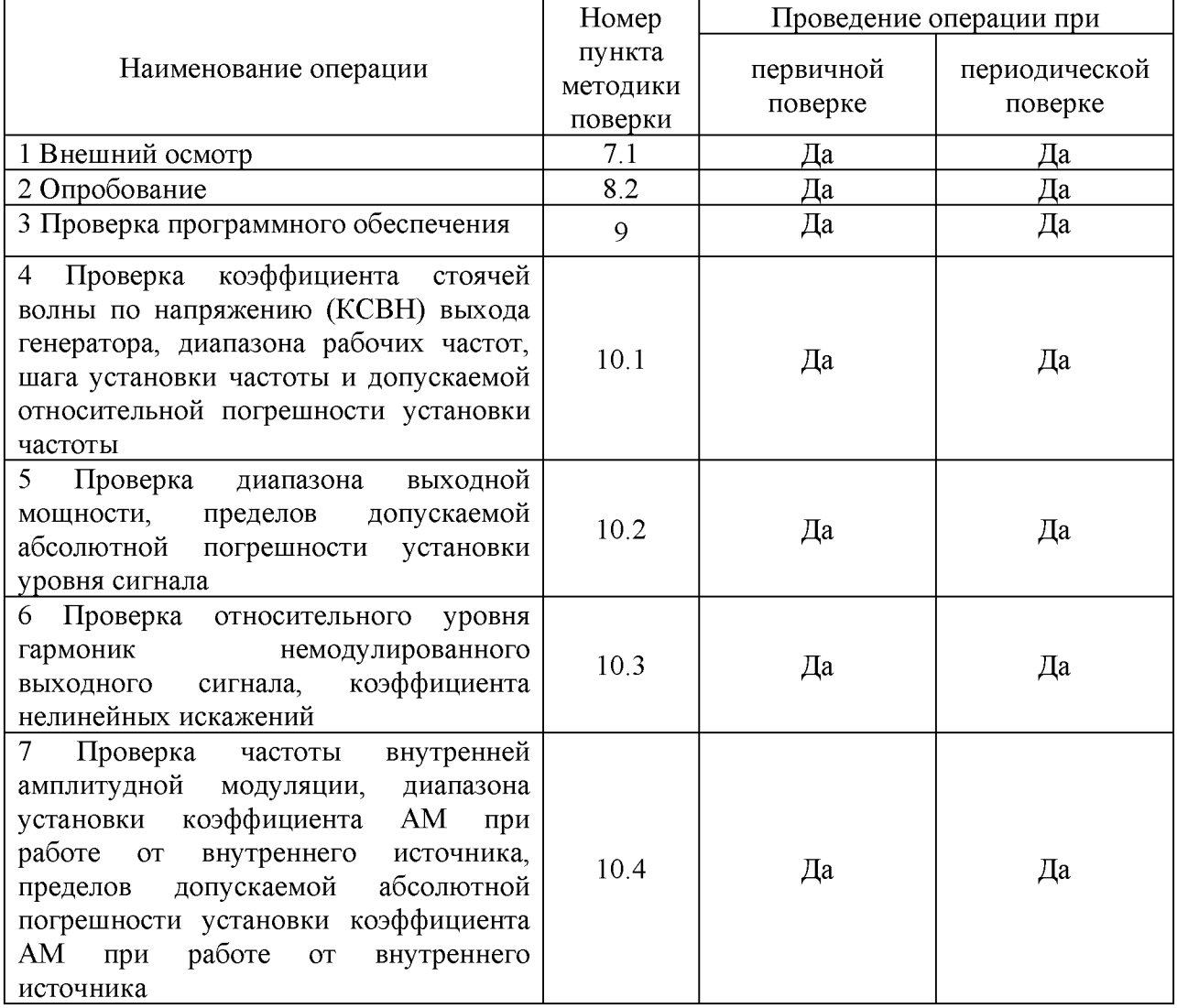

## 3 ТРЕБОВАНИЯ К УСЛОВИЯМ ПРОВЕДЕНИЯ ПОВЕРКИ

3.1 При проведении поверки должны соблюдаться следующие условия:

- температура окружающего воздуха,  $\mathrm{C}$  от 15 до 25;

- относительная влажность воздуха, %
- атмосферное давление, мм рт. ст.
- напряжение питающей сети, В

до 70: от 626 до 800;  $220 \pm 22$ :  $50 \pm 0.4$ .

- частота питающей сети, Гц

Примечание - При проведении поверочных работ условия окружающей среды средств поверки (рабочих эталонов) должны соответствовать регламентируемым в их инструкциях по эксплуатации требованиям.

## 4 ТРЕБОВАНИЯ К СПЕЦИАЛИСТАМ, ОСУЩЕСТВЛЯЮЩИМ ПОВЕРКУ

4.1 К проведению поверки могут быть допущены лица, имеющие высшее или среднее техническое образование и практический опыт в области радиотехнических измерений, и аттестованные на право проведения поверки.

4.2 Поверитель должен изучить эксплуатационные документы на поверяемый генератор и используемые средства поверки.

#### 5 МЕТРОЛОГИЧЕСКИЕ И ТЕХНИЧЕСКИЕ ТРЕБОВАНИЯ К СРЕДСТВАМ ПОВЕРКИ

 $5.1$ При проведении поверки должны применяться средства поверки, указанные в таблице 2.

Все средства поверки должны быть исправны и иметь действующие 5.2 документы о поверке (знак поверки).

Допускается применение других средств поверки, удовлетворяющих 5.3 требованиям настоящей методики поверки и обеспечивающих требуемую точность передачи единиц величин поверяемому генератору.

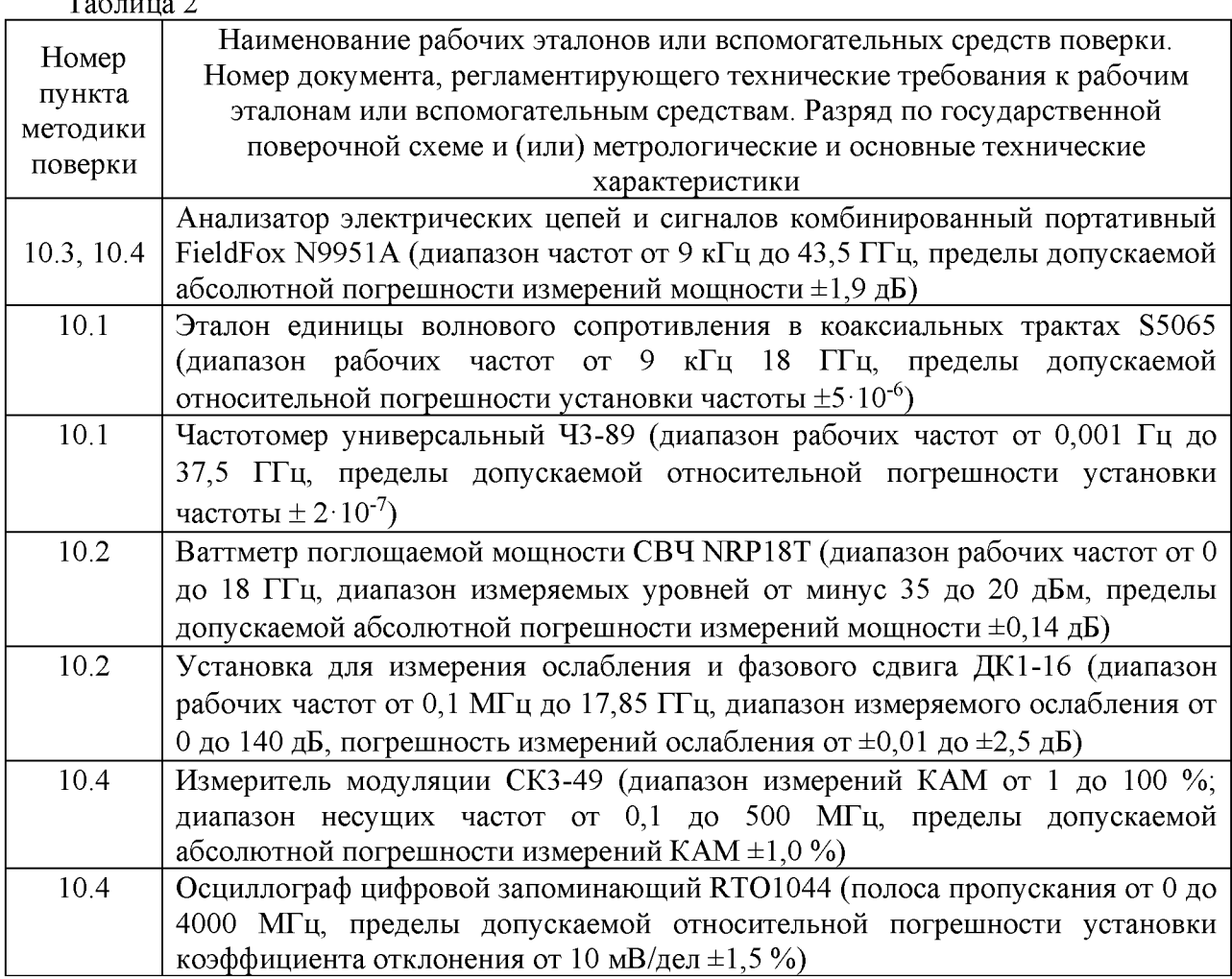

#### 6 ТРЕБОВАНИЯ (УСЛОВИЯ) ПО ОБЕСПЕЧЕНИЮ БЕЗОПАСНОСТИ ПРОВЕДЕНИЯ ПОВЕРКИ

6.1 При выполнении операций поверки должны быть соблюдены все требования техники безопасности, регламентированные ГОСТ 12.1.019-79, ГОСТ 12.1.038-82, ГОСТ 12.3.019-80, действующими «Правилами технической эксплуатации электроустановок потребителей», «Правилами техники безопасности при эксплуатации электроустановок потребителей», а также всеми действующими местными инструкциями по технике безопасности.

6.2 К выполнению операций поверки и обработке результатов наблюдений могут быть допущены только лица, аттестованные в качестве поверителя в установленном порядке.

6.3 Поверяемый генератор, а также используемые средства измерений должны быть надежно заземлены. Коммутации и сборки схем для проведения измерений должны проводиться только при выключенном сигнале генератора.

## 7 ВНЕШНИЙ ОСМОТР СРЕДСТВА ИЗМЕРЕНИЙ

7.1 Внешний осмотр

7.1.1 Внешний вид и комплектность проверить на соответствие данным, приведенным в руководстве по эксплуатации и в паспорте на генератор.

При проведении внешнего осмотра проверить:

- соответствие комплектности эксплуатационной документации, наличие маркировок с указанием типа и заводского номера;

чистоту и исправность разъёмов;

- отсутствие механических и электрических повреждений, влияющих на работу генератора.

7.1.2 Результаты внешнего осмотра считать положительными при отсутствии видимых дефектов. В противном случае, генератор дальнейшей поверке не подвергается, бракуется и направляется для проведения ремонта.

## 8 ПОДГОТОВКА К ПОВЕРКЕ И ОПРОБОВАНИЕ СРЕДСТВА ИЗМЕРЕНИЙ

## 8.1 ПОДГОТОВКА К ПОВЕРКЕ

8.1.1 На поверку представляют генератор, полностью укомплектованный в соответствии с паспортом на него.

8.1.2 Во время подготовки к поверке поверитель знакомится с нормативной документацией на генератор и подготавливает все материалы и средства измерений, необходимые для проведения поверки.

8.1.3 Контроль условий проведения поверки по пункту 3.1 провести перед началом поверки, а затем периодически, но не реже одного раза в час.

## 8.2 ОПРОБОВАНИЕ СРЕДСТВА ИЗМЕРЕНИЙ

8.2.1 Подготовить генератор к работе в соответствии с руководством по эксплуатации. Подключить генератор к источнику питания и включить его в сеть, нажать на кнопку включения генератора. После процедуры самотестирования генератора на его табло должны индицироваться установленные значения частоты и уровень мощности.

8.2.2 Подключить выход генератора ко входу анализатора электрических цепей и сигналов комбинированному портативному FieldFox N9951A. Установить на генераторе частоту настройки 1000 МГц, уровень сигнала 0 дБм. На экране анализатора наблюдать спектр сигнала.

8.2.3 Генератор считать работоспособным, если после включения и настройки генератора выполняются условия п.8.2.2. В противном случае комплекс дальнейшей поверке не подвергается, бракуется и направляется в ремонт.

#### 9 ПРОВЕРКА ПРОГРАММНОГО ОБЕСПЕЧЕНИЯ.

9.1. Проверку целостности метрологически значимой части ПО генератора следует выполнять посредством сравнения идентификационных данных ПО, указанных в паспорте генератора, с их реальными значениями.

9.2. Для получения идентификационных данных необходимо выбрать файл «Win3030.exe», нажав на нем правой кнопкой мышки и в открывшемся контекстном меню выбрать «свойства», перейти во вкладку «подробно».

9.3. В открывшемся окне напротив строки «Версия файла» зафиксировать номер версии файла.

9.4. Результат проверки считать положительными, если полученные идентификационные данные ПО соответствуют идентификационным данным, записанным в паспорте и описании типа на комплекс.

#### 10 ОПРЕДЕЛЕНИЕ МЕТРОЛОГИЧЕСКИХ ХАРАКТЕРИСТИК СРЕДСТВА ИЗМЕРЕНИЙ

10.1 Проверка коэффициента стоячей волны по напряжению (КСВН) выхода генератора, диапазона рабочих частот, шага установки частоты и допускаемой относительной погрешности установки частоты

10.1.1 Проверку КСВН испытательного генератора произвести путем прямых измерений при помощи эталона единицы волнового сопротивления в коаксиальных трактах S5065. В соответствии с руководством по эксплуатации на эталон произвести его калибровку. Произвести измерения КСВН испытательного генератора в панорамном режиме в диапазоне частот от 9 кГц до 1 ГГц для генератора РММ 3010, от 9 кГц до 3 ГГц для генератора PMM 3030. Зафиксировать наибольшее значение КСВН.

10.1.2 Результаты поверки считать положительными, если наибольшее значение КСВН составляет не более 1,2.

10.1.3 ДЛя проверки диапазона рабочих частот, шага установки частоты и допускаемой относительной погрешности установки частоты подключить выход генератора ко входу частотомера универсального Ч3-86 и провести следующие операции:

- подготовить к работе частотомер Ч3-86;

- установить следующие параметры генератора: частота сигнала - 1 ГГц, уровень сигнала - 0 дБм;

- при помощи частотомера Ч3-86 выполнить измерения частоты генератора;

- определить относительную погрешность установки частоты генератора по формуле (1):

$$
\delta_{\scriptscriptstyle O\Gamma} = \frac{f_{\scriptscriptstyle 2\scriptscriptstyle e\scriptscriptstyle H}-f_{\scriptscriptstyle u\scriptscriptstyle 3\scriptscriptstyle M}}{f_{\scriptscriptstyle e\scriptscriptstyle H}}\,,\tag{1}
$$

где  $f_{u_3u}$  - показания частотомера Ч3-86, Гц;

*/ ген* - частота, установленная на генераторе, Гц.

10.1.4 Повторить измерения по п. 10.1.3 на частотах 3000 и 2999,999 (только для модели PMM 3030, 1000, 999,999, 100, 10, 1 МГц, 10, 9 кГц.

10.1.5 Результаты поверки считать положительными, если диапазон рабочих частот составляет от 9 кГц до 3 ГГц для генератора PMM 3030, от 9 кГц до 1 ГГц для генератора PMM 3010, относительная погрешность установки частоты синусоидального сигнала не выходит за пределы  $\pm 1.10^{-5}$ .

10.2 Проверка диапазона выходной мощности, пределов допускаемой погрешности установки уровня сигнала

10.2.1 Проверку диапазона и погрешности установки уровня выходной мощности проводить с использованием ваттметра поглощаемой мощности СВЧ NRP18T.

10.2.2 Подключить к генератору ваттметр NRP18T. Установить на генераторе частоту 9 кГц, уровень выходного сигнала  $P_{\text{yer}}=10$  дБм. Зафиксировать показания ваттметра Ризм.

10.2.3 Погрешность АР установки уровня выходной мощности определить по формуле (2):

$$
\Delta P = P_{\text{ycr}} - P_{\text{H3M}}.\tag{2}
$$

10.2.4 Повторить измерения по п. 10.2.2 на частотах 0,019, 0,02, 1, 100, 1000, 3000 (только для модели РММ 3030) МГц.

10.2.5 Повторить измерения по п.п. 10.2.2-10.2.4 при уровне выходной мощности минус 30 дБм.

10.2.6 Подготовить к работе установку для измерения ослабления и фазового сдвига образцовую ДК1-16 в соответствии с техническим описанием и инструкцией по эксплуатации. Провести измерения ослабления на частоте 1 ГГц для модели РММ 3010, 3 ГГц для модели РММ 3030 при значениях выгодного сигнала генератора минус 50, минус 80, минус 107 дБ.

10.2.7 Погрешность АР установки уровня выходной мощности определить по формуле (2).

10.2.8 Результаты поверки считать положительными, если диапазон выходной мощности составляет от минус 107 до 10 дБм, погрешность установки уровня сигнала не выходит за пределы:

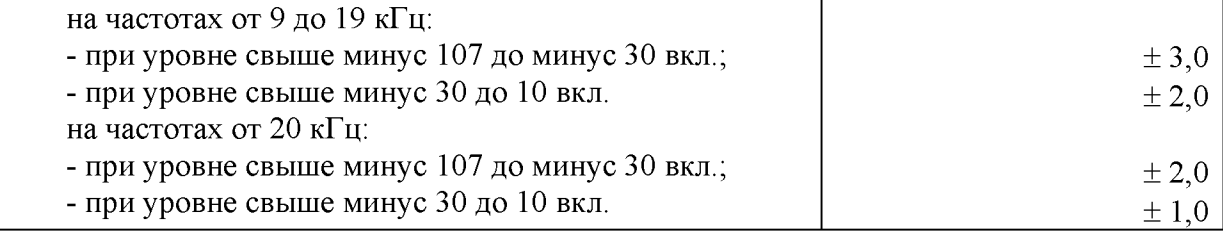

10.3 Проверка относительного уровня гармоник немодулированного выходного сигнала, коэффициента нелинейных искажений

Проверку уровня гармоник генератора произвести путем прямых измерений с помощью анализатора электрических цепей и сигналов комбинированного портативного FieldFox N9951A.

10.3.1 Подключить помощью кабеля генератор к анализатору электрических цепей. Установить на генераторе следующие параметры:

- несущая частота – 0,009 МГц;

- мощность сигнала - 10 дБм.

На экране анализатора электрических цепей наблюдать спектр основного сигнала и спектры гармонических составляющих основного сигнала. Зафиксировать значение уровня основного сигнала, гармоник со второй по четвертую. В случае отсутствия на экране анализатора спектра соответствующей гармоники принять за ее уровень средний уровень шумов в полосе обзора 1 кГц, фильтр 100 Гц.

Рассчитать относительный уровень гармоник немодулированного выходного сигнала по формуле:

$$
\Delta P = P_2 - P_1,\tag{3}
$$

где Р1 - уровень основного сигнала, дБм;

Р2 - уровень второй гармоники, дБм.

Рассчитать коэффициент нелинейных искажений в процентах по формуле:

$$
K_H = 100 \cdot \frac{\sqrt{U_2^2 + U_3^2 + U_4^2 + U_5^2}}{\sqrt{U_1^2 + U_2^2 + U_3^2 + U_4^2 + U_5^2}},
$$
\n<sup>(4)</sup>

где  $U_1$ ,  $U_2$ ,  $U_3$ ,  $U_4$ ,  $U_5$  – напряжение соответствующей гармоники, В.

10.3.2 Измерения по п. 10.3.1 повторить для значений частот генератора 0.019, 0.02. 0.1, 0.15, 1, 10, 100, 1000, 3000 (только для РММ 3030).

10.3.3 Результаты поверки считать положительными, если относительный уровень гармоник немодулированного выходного сигнала не превышает значений:

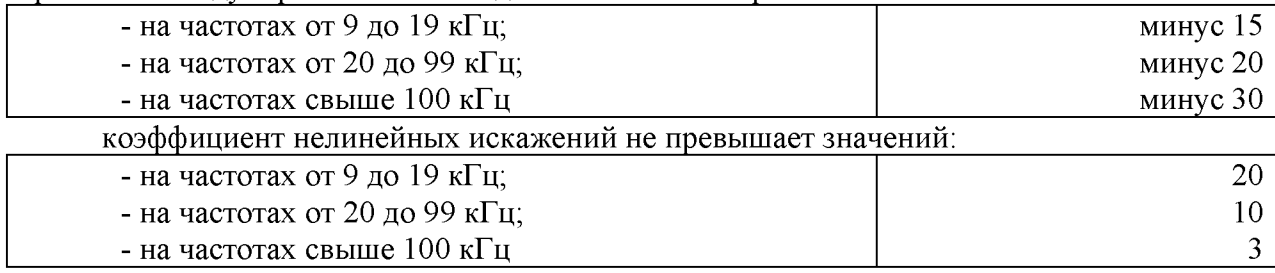

10.4 Проверка частоты внутренней амплитудной модуляции, диапазона установки коэффициента АМ при работе от внутреннего источника, пределов допускаемой абсолютной погрешности установки коэффициента АМ при работе от внутреннего источника

10.4.1 Проверку коэффициента амплитудной модуляции генератора произвести путем прямых измерений коэффициента амплитудной модуляции при помощи измерителя модуляции СКЗ-49.

Нажатием кнопки «АМ» установить режим измерений параметров амплитудномодулированного сигнала. Установить на генераторе следующие параметры:

- несущая частота - 100 кГц;

- модулирующая частота - 1 кГц;

- коэффициент амплитудной модуляции - 10 %.

При помощи измерителя модуляции СКЗ-49 произвести измерения коэффициента амплитудной модуляции. Повторить измерения на частотах 0,15, 1, 10, 100, 500 МГц.

10.4.2 Установить на генераторе значение несущей частоты - 1000 МГц. Подключить выход генератора с помощью коаксиального кабеля ко входу анализатора электрических цепей и сигналов комбинированного портативного FieldFox N9951A. Установить на анализаторе следующие параметры: центральная частота 1 ГГц, полоса обзора 3 кГц, опорный уровень 0 дБм. Наблюдать на экране анализатора три спектральные составляющие амплитудно-модулированного сигнала. С помощью функции «Peak search» измерить значение частоты центральной спектральной составляющей сигнала F0. Измерить частоты левой F1 и правой F2 составляющих сигнала. Выключить сигнал генератора. Рассчитать значение модулирующей частоты по формуле:

$$
F_{\text{mod}} = 0,5 \cdot ((F_2 - F_0) + (F_0 - F_1)). \tag{5}
$$

Подключить выход генератора с помощью коаксиального кабеля ко входу «1» осциллографа цифрового запоминающего RTO1044. На осциллографе нажать кнопку preset», «ch1». Повторным нажатием кнопки «ch1» в меню измерений выбрать режим «50 QDC». С помощью валкодеров установить время горизонтальной развертки 500 пс/дел, напряжение вертикальной развертки 100 мВ/дел. Установить на генераторе несущую частоту 1 ГГц, модулирующую частоту 1 кГц, коэффициент амплитудной модуляции 10 %, уровень сигнала 0 дБм. Нажать кнопку «meas», измерить значения напряжения максимума  $U_{max}$  и минимума  $U_{min}$ сигнала. Рассчитать значение коэффициента амплитудной модуляции по формуле:

$$
K_{\text{am}} = 100 \cdot \frac{A_{\text{max}} - A_{\text{min}}}{A_{\text{max}} + A_{\text{min}}},
$$
\n(6)

10.4.3 Для РММ 3030 повторить измерения по п. 10.4.2 на частоте 3 ГГц.

10.4.4 Повторить измерения по п.п. 10.4.1-10.4.3 для значении коэффициента амплитудной модуляции 50, 90 *%.*

10.4.5 Повторить измерения по п.п. 10.4.1-10.4.4 для значений модулирующей частоты 50. 400 Гц.

10.4.6 Результаты поверки считать положительными, если диапазон установки коэффициента АМ при работе от внутреннего источника составляет от 10 до 90 %, абсолютная погрешность установки коэффициента AM при работе от внутреннего источника не выходит за пределы ±5 %.

#### **11 ОФОРМЛЕНИЕ РЕЗУЛЬТАТОВ ПОВЕРКИ**

11.1 Сведения о результатах поверки генератора передаются в Федеральный информационный фонд по обеспечению единства измерений.

11.2 По заявлению владельца генератора или лица, представившего его на поверку. в случае положительных резулыатов поверки (подтверждено соответствие генератора метрологическим требованиям) наносится знак поверки и (или) выдается свидетельство о поверке.

11.3 По заявлению владельца генератора или лица, представившего его на поверку, в случае отрицательных результатов поверки (не подтверждено соответствие генератора метрологическим требованиям) выдается извещение о непригодности к применению.

11.4 Обязательное оформление протокола поверки не требуется. По заявлению владельца генератора или лица, представившею его на поверку, возможно оформление протокола поверки.

Начальник отдела ФГБУ «ГНМЦ» Минобороны России

К.С. Черняев

Младший научный сотрудник ФГЬУ «ГНМЦ» Минобороны России

/ Д.И. Александрова